# **Technical Release Bulletin: Morphology parameter SQA-V version 2.47.13/V-Sperm version 3.47.10**

# **Issue date: December 30, 2007**

**Subject: Morphology parameters V-Sperm 3.47.10** 

# **Status/Description of failure:**

- Semen Analysis Report Error: If the default setting **WHO 3rd** has been selected for morphology in the SQA-V Russian software version 2.47.13, the semen analysis report cannot be seen in the Russian V-Sperm 3.47.10. A report error will be presented.
- This error does not occur if the default setting is **WHO 4th**.

# **Troubleshooting to solve the problem:**

#### **Backup the data base:**

- 1. Locate the V-Sperm folder on your computer (Normally c:\Program Files\V-Sperm).
- 2. Copy the entire folder to a different temporary location on your computer.

#### **Upgrade the V-Sperm Software:**

- 1. Close any open programs before beginning the upgrade process.
- 2. Insert the CD: V-Sperm Gold version 3.47.15\_15 into the PC's CD-ROM. The installation process will begin automatically.
- 3. Follow the installation instruction (Note: The new version should be installed in the same folder it was previously installed)
- 4. Reboot the computer: when Installation complete: Click **OK** to restart the PC and complete the software installation

# **Explanation and Risks if upgrading to the new V-Sperm software version 3.47.15.15:**

• The **video settings** in the new V-Sperm software version 3.47.15 are different and will need to be set-up by following the instructions below **AFTER** upgrading.

# **Video device that is currently installed in your system**

- 1. After the V-sperm has been installed, turn on the V-Sperm computer and log into V-Sperm.
- 2. Go to Video > Video Settings and this screen will appear
- 3. Select these settings:
	- Video compression DivX MPEG-4 Video Codec.
	- Video device the video capture is currently installed.
	- Video input Composite
	- Video size and subtype-default
	- Analog Video pal B

-<br>М. V-Sperin Система Управления // F V-Sperm III е<br>Релика 3.47 Видео установки **Семяния**  $\frac{1}{25}$ Цвет линий сетки Двет! V Cooňcrea Устройство видео / VideoXpress Capture (WDM)  $\overline{\phantom{a}}$ Тип внесения установок. Размер видео Установки видео Composite  $\bullet$  default  $\overline{\phantom{0}}$ Тип контрессии Стандарт аналогового видео сигнала  $\sqrt{PALB}$ default  $\bullet$ Применить Отмена

**Compliance Date: Effective Immediately (30 Dec 2007) Authority:** Beni Cohen, R&D Director. beni@mes-ltd.com **Distribution:** Westmedica, MES Europe

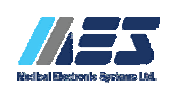

www.mes-ltd.com Tel: 972-4-637-3981 Fax: 972-4-637-3984 Technical Release Bulletin